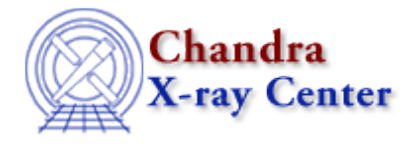

URL:<http://cxc.harvard.edu/ciao3.4/calcreateinfo.html> Last modified: December 2006

# *AHELP for CIAO 3.4* **calCreateInfo** Context: caldb

*Jump to: [Description](#page-0-0) [Examples](#page-0-1) [HEADER KEYWORDS](#page-1-0) [Bugs](#page-2-0) [See Also](#page-2-1)* 

# **Synopsis**

Create a CALDB structure for use in other CALDB calls.

# **Syntax**

```
Caldb_Type calCreateInfo()
Caldb_Type calCreateInfo( String_Type filename )
```
#### Error Return Value: NULL

### <span id="page-0-0"></span>**Description**

This routine creates a CALDB structure − returned as a Caldb\_Type variable − which is then used in the other routines in the CALDB module. If no argument is given then a blank structure is returned. If an argument is given, then this is assumed to be the name of a file which the routine uses to fill in fields of the structure. The file used should normally be an event file, to make sure that all the required information is present, but other derived products − such as images − can be used. The list of keywords used is described in the "HEADER KEYWORDS" section after the examples.

You do not need to use this routine to query the calibration database. The calFindFile() routine can be called directly, by giving it all the information it requires. The calCreateInfo() routine is useful since:

- it can be given the name of a file, rather than the specific details of an observation
- the return value can be used in multiple calls to calFindFile()

# <span id="page-0-1"></span>**Example 1**

```
chips> require("caldb")
chips> cal = calCreateInfo()
chips> print( cal )
Caldb_Type
```
In this example we loaded the Caldb module and then called calCreateInfo() with no argument. This returned a variable of type Caldb\_Type, whose contents can only be read or set using the other routines in the caldb module. As no argument was used when calling calCreateInfo() the resulting CALDB structure is empty, as shown below:

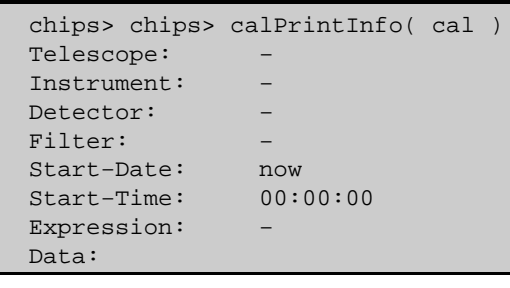

# **Example 2**

```
chips> cal = calCreateInfo()
chips> calSetTelescope( cal, "Chandra" )
chips> calSetInstrument( cal, "ACIS" )
chips> calSetData( cal, "DET_GAIN" )
chips> gainfile = calFindFile( cal )
```
Here we use several routines from the caldb module to set fields in the CALDB structure, and then call calFindFile() to find the file from the database. For CALDB v2.27, the matching file is

```
$CALDB/data/chandra/acis/bcf/gain/acisD2000−08−12gainN0003.fits[AXAF_DETGAIN]
```
We can use the calPrintInfo() routine to see how the contents of the CALDB structure have changed compared to the previous example:

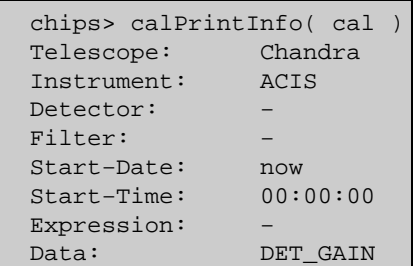

# **Example 3**

```
chips> cal = calCreateInfo( "evt2.fits"
chips> calSetData( cal, "DET_GAIN" )
chips> gainfile = calFindFile( cal )
```
Here we let the calCreateInfo() routine find out the settings it needs from the header of the file evt2.fits. If this file was from a recent ACIS observation then the call to calFindFile() would return the same information as does the previous example.

### <span id="page-1-0"></span>**HEADER KEYWORDS**

### **Required keywords**

When using a file to set up the CALDB structure, the following keywords must be present in its header: TELESCOP, INSTRUME, DATE−OBS, and DATE−END. If the DATE−OBS keyword does not contain the time (ie are not in "<date>T<time>" format) then the TIME−OBS keyword is also necessary. This also holds for DATE−END and TIME−END.

### **Optional keywords**

The following keywords are optional: DETNAM and FILTER. If they are not present their value is taken to be "−".

# <span id="page-2-0"></span>**Bugs**

See the <u>bugs page for the caldb library</u> on the CIAO website for an up–to–date listing of known bugs.

# <span id="page-2-1"></span>**See Also**

*caldb*

calcreateinfo, calfindfile, calgetdata, calgetdate, calgetdetector, calgeterror, calgetfilter, calgetinstrument, calgetquery, calgettelescope, calgettime, calprintinfo, calsetdata, calsetdate, calsetdetector, calsetexpression, calsetfilter, calsetinstrument, calsettelescope, calsettime

*modules*

caldb

The Chandra X−Ray Center (CXC) is operated for NASA by the Smithsonian Astrophysical Observatory. 60 Garden Street, Cambridge, MA 02138 USA. Smithsonian Institution, Copyright © 1998−2006. All rights reserved.

URL: <http://cxc.harvard.edu/ciao3.4/calcreateinfo.html> Last modified: December 2006